## j5create

### **WORMHOLE SWITCH**

QUICK INSTALLATION GUIDE

JUC100

#### **GETTING STARTED**

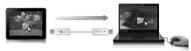

- Step 1. Connect one end of the **j5 Wormhole Switch** to a USB port on one of two computers.
- Step 2. Connect the other end of the **i5 Wormhole Switch** to a USB port on the second computer.
- Step 3. The device will automatically start software installation on both computers.
- Step 4. A pop up "AutoPlay" window may appear. If this happens please click on the option, "Run WKMLoader.exe" and click "Yes" to complete installation.

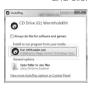

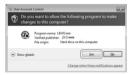

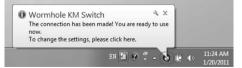

#### Update the software version of your Wormhole:

#### Note:

- 1. Please make sure the network is available during the driver update.
- 2. Remove the cable from the slave computer (keep the cable plugged into the primary computer).
- 3. Start the online update: Right-click the Wormhole Icon on the bottom right-hand corner of the screen).
- 4. Select "Online update", and Select "Yes" to proceed.

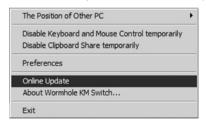

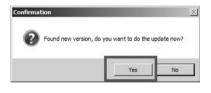

5. Follow the directions to complete installation.

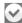

#### **Extra Features**

#### Keyboard and Mouse Sharing

Move the mouse cursor between two displays naturally and seamlessly.

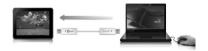

Switch the Keyboard usage to another computer.

\*Keyboard control always follows the cursor

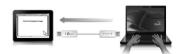

#### Clipboard Sharing

With the clipboard sharing feature, you can easily edit, copy or paste clipboard content bi-directionally.

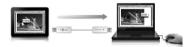

#### File Transferring

It is the easiest and fastest way to transfer files between two computers. Just simply drag and drop the file or folder to the other computer.

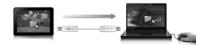

#### **Required Environment**

- Microsoft Windows 7, Vista, XP, 2000 SP3 (32-bit or 64-bit) Compatible
- CPU: Intel Pentium II Processor or later
- RAM: 512MB RAM or higher
- Hard disk space requirement of at least 100MB
- Available USB port 1.1 or 2.0 port

#### **Package Contents**

- Wormhole Switch Adapter (1.8 meter)
- Quick Installation Guide
- User Manual

#### **Regulatory Compliance**

• FCC / CE / C-Tick / VCCI

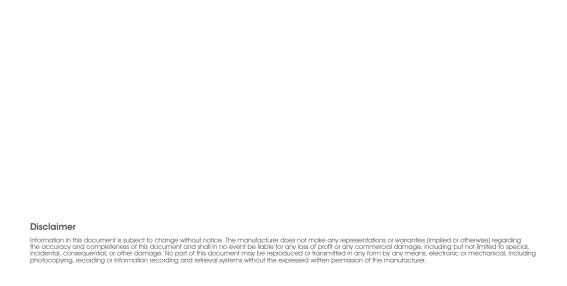

# STOP!

If you have any issues using this product, please try the instructions below before returning this product to the store.

#### 1. The User Manual

Contains detailed instructions and a troubleshooting section, many common issues can be easily resolved by reading the user manual.

#### 2. Online Support

Please visit the j5 create website (www,j5create.com) to find the latest software for your device. If you still experience issues, you can submit a trouble ticket through j5 web support. Your ticket will be handled within 24 hours. We stand behind our products and it is our goal to provide you world class support.

#### 3. Telephone Support

Please call us @ 888-689-4088 and one of our support technicians will be very happy to assist you.

#### **TECHNICAL SUPPORT**

Toll free number: 888-689-4088

Business Hours: Mon. – Fri. 10:00 a.m – 6:00 p.m E.S.T

Email: service@j5create.com